This is the Revision A verion of the RoboBRIX Irline2 module. The status of this project is work in progress.

# **Irline2 (Revision B)**

# **Table of Contents**

<span id="page-0-1"></span>This document is also available in **PDF** format.

- [1. Introduction](#page-0-0)
- [2. Programming](#page-0-0)
- [3. Hardware](#page-0-1)
	- ♦ [3.1 Circuit Schematic](#page-0-2)
	- ♦ [3.2 Printed Circuit Board](#page-1-0)
	- ♦ [3.3 Construction Instructions](#page-1-1)
- [4. Software](#page-1-2)
- [5. Issues](#page-2-0)

# <span id="page-0-2"></span>**1. Introduction**

The IRLine2 RoboBrix can connect to operate 2 Fairchild<sup>®</sup> QRB1134 Infrared photorelective sensors. These sensor can detect the difference between light and dark at a distance about 4mm (.15 inches.) Thus, they are excellent for detecting the edges of lines for line following robots. The two QRB1134's are mounted directly on the IRLine2. The board is mounted on edge with the two sensors facing down toward the floor and stradling the line to be followed. The QRB1134 sensers can be moved back and forth across the board edge to accomadate different line widths.

## **2. Programming**

The IRLine2 RoboBrix is continuously reading the analog inputs from its four A/D pins. The controlling program can just read the results of the digital conversion, or it can have the result down converted into a single binary bit. Each pin has has a threshold high and threshold low register that is used for the down conversion. Whenever the digital conversion exceeds the high threshold register, the down coversion results in a 1. Whenever the digital conversion is lower than the low threshold register, the down conversion results in a 0. A hysterisis effect can be introduced by having some spread between the high and low threshold values.

After the down coversions to binary bits, the result is 4−bits of binary data. A complement mask can be used to selectively invert individual bits in the 4−bit data.

The IRLine2 RoboBrix supports RoboBrix Interrupt Protocol for those lines that are being used as inputs. The interrupt pending bit is set whenever the the formula:

L&(~I) | H&I | R&(~P)&I | F&P&(~I)

is non−zero, where:

- I is the current input bits XOR'ed with the complement mask (C)
- P is the previous value of I
- <span id="page-0-0"></span>• L is the low mask
- H is the high mask
- R is the raising mask
- F is the falling mask

<span id="page-1-0"></span>and

- ~ is bit−wise complement
- | is bit−wise OR
- & is bit−wise AND

Once the interrupt pending bit is set, it must be explicitly cleared by the user.

In addition to the common shared commands and the shared interrupt commands, the IRLine2 RoboBrix supports following commands:

<span id="page-1-2"></span><span id="page-1-1"></span>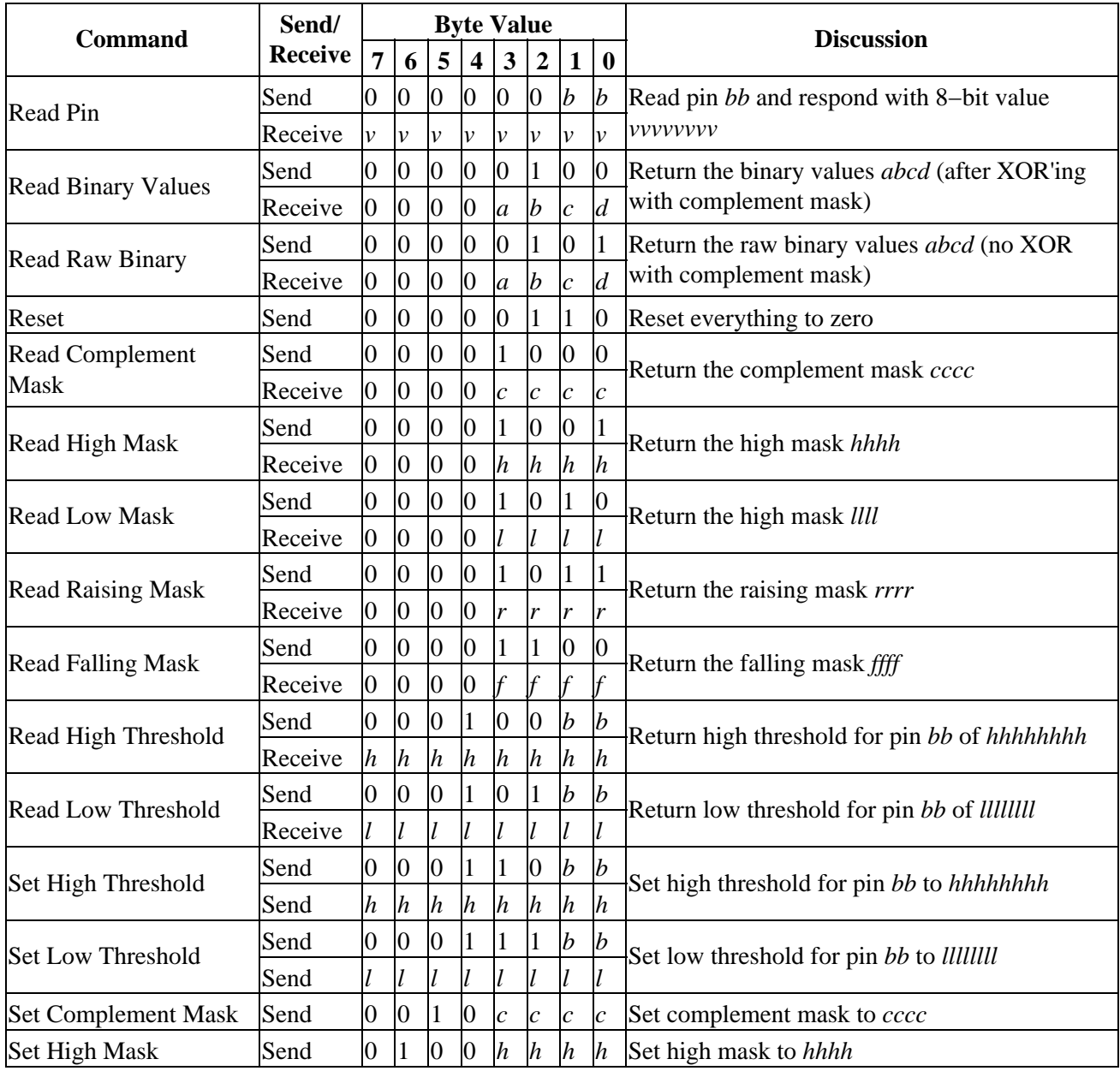

<span id="page-2-0"></span>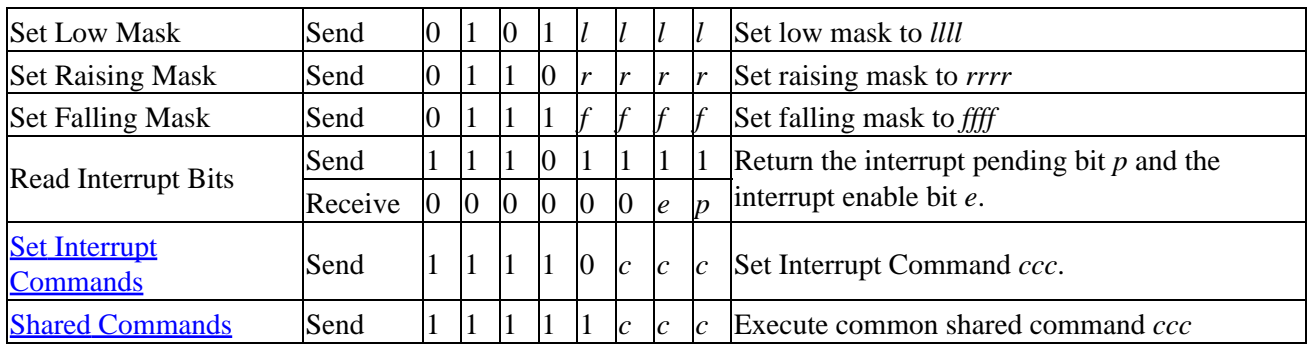

### **3. Hardware**

The hardware consists of a circuit schematic and a printed circuit board.

#### **3.1 Circuit Schematic**

The schematic for the IRLine2 RoboBrix is shown below:

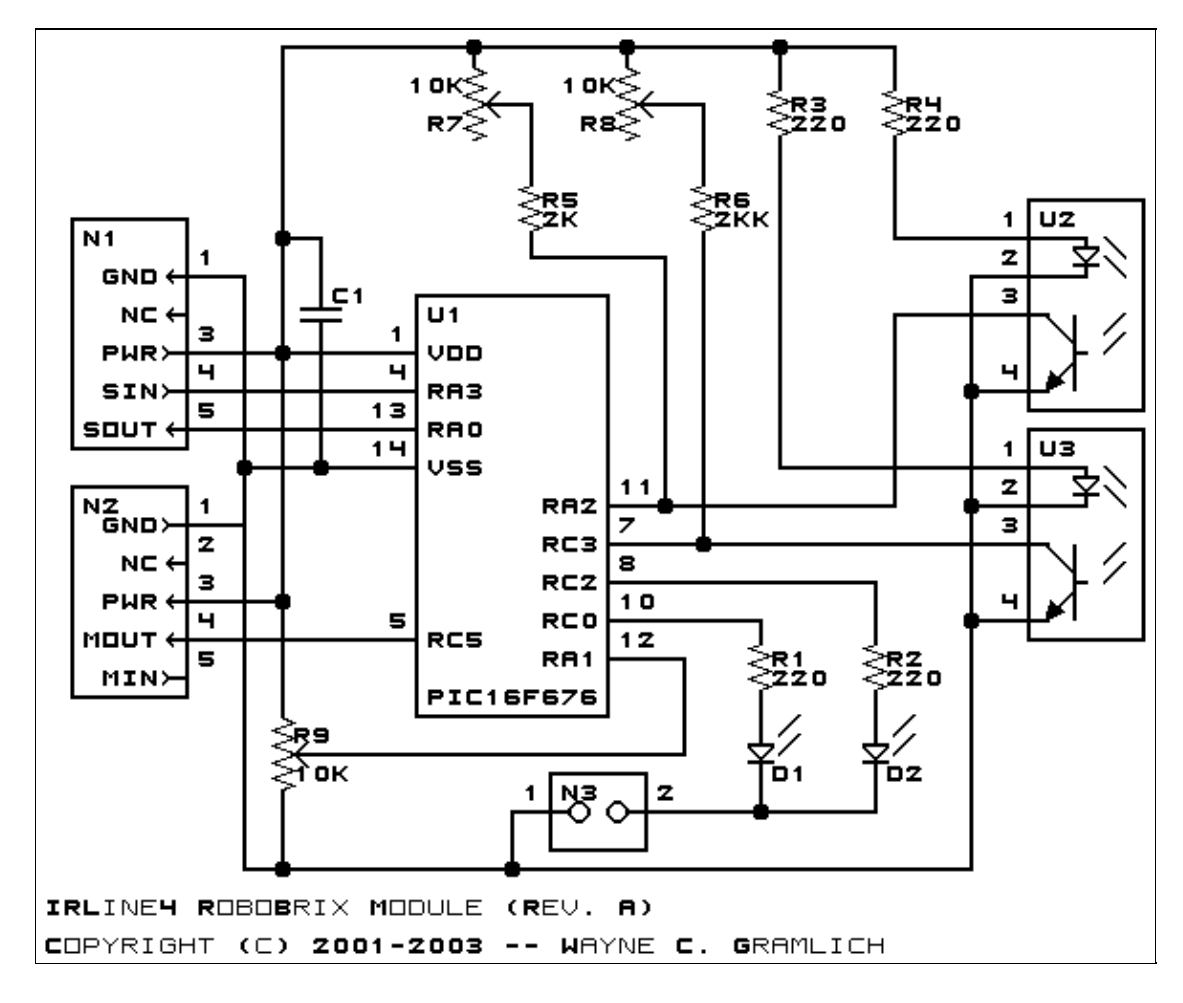

The parts list kept in a separate file  $-\frac{\text{irline2pt}}{2}$ .

#### **3.2 Printed Circuit Board**

The printed circuit board files are listed below:

*irline2\_back.png* The solder side layer. *irline2\_front.png* The component side layer. *irline2\_artwork.png* The artwork layer. *irline2.gbl* The RS−272X "Gerber" back (solder side) layer. *irline2.gtl* The RS−272X "Gerber" top (component side) layer. *irline2.gal* The RS−272X "Gerber" artwork layer. *irline2.drl* The "Excellon" NC drill file. *irline2.tol* The "Excellon" tool rack file.

#### **3.3 Construction Instructions**

The construction instructions are in a separate file to be a little more printer friendly.

### **4. Software**

The IRLine2 software is available as one of:

*irline2.ucl* The  $\mu$ CL source file. *irline2.asm* The resulting human readable PIC assembly file. *irline2.lst* The resulting human readable PIC listing file. *irline2.hex* The resulting Intel<sup>®</sup> Hex file that can be fed into a PIC programmer. The IRLine2 test software is available as one of: *irline2\_test.ucl* The  $\mu$ CL source file. *irline2\_test.asm*

The resulting human readable PIC assembly file.

*irline2\_test.lst*

The resulting human readable PIC listing file.

*irline2 \_test.hex*

The resulting Intel® Hex file that can be fed into a PIC programmer.

# **5. Issues**

Any fabrication issues will be listed here.

Copyright (c) 2001−2002 by Wayne C. Gramlich. All rights reserved.